# で GLM をやってみよう ~glm 関数の利用と手計算での最尤推定~

# 玉木 一郎∗

### 2009/06/14

**概要:** 本テキストでは,まず一般化線形モデル (Generalized Linear Model: GLM) の概要について説明を行う。続いて,応 答変数が二項分布とガンマ分布に従う場合の 2 つの例題を用いて,実際に glm 関数を用いたパラメータ推定,予測,信頼区 間の推定を行う。さらに,同例題のデータを用いて直接尤度関数を記述し,optim 関数を用いた最尤法によるパラメータ推定 を行うことで,GLM と最尤推定への理解を深めることを目的とした。

# **目次**

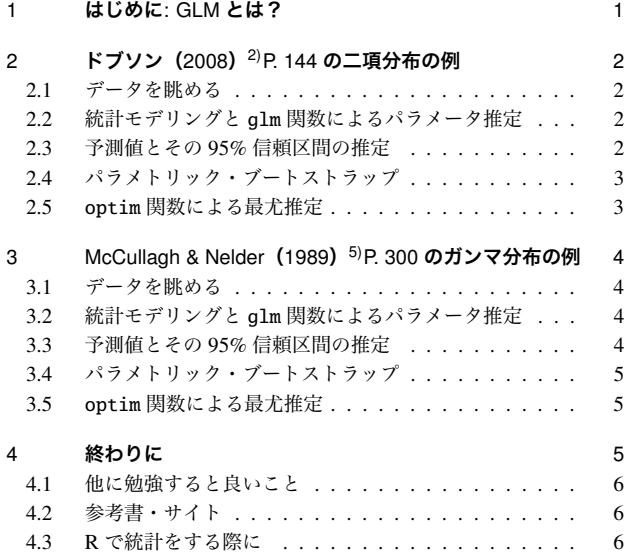

# 1 **はじめに**: GLM **とは?**

まずはじめに,このテキストでは,ふるまいに注目し ている変数のことを**応答変数**,これらを説明するために 用いる変数を**説明変数**と呼び\*1,応答変数は何らかの確 率分布に従うランダムな変数,説明変数はばらつきのな い固定された値として扱います。

GLM は Generalized Linear Model の頭文字を並べた もので,日本語では**一般化線形モデル**と呼ばれるもの です。普通の線形モデル(重回帰や分散分析)やロジス ティック回帰,対数線形回帰などの**応答変数の従う確率 分布が異なる**線形モデルを同一の枠組みの中で取り扱お うというものです\*2。近年 R が普及するにつれ、多くの 研究で用いられるようになりました。普通の林学の講義 で取り扱われることはまず無いかと思いますが,論文や 学会発表などで名前を聞いたことのあるという人も多い のではないかと思います。応答変数を *y*,説明変数を *x* とすると,一般化線形モデルは以下の式で示すことがで きます\*3。

$$
g[E(y_i)] = \eta_i = \beta_0 + \beta_1 x_{i1} + \cdots + \beta_j x_{ij} + \cdots + \beta_m x_{im}
$$

 $y_i \sim f(y_i | \theta)$ 

 $E$  は期待値を,  $β$  は係数を, 添字  $i$  はデータの番号を,  $j$  はパラメータの番号を示します。ここで, η を線形予 **測子**,応答変数の期待値と線形予測子を結びつけている 関数 *g* を**連結関数**と呼びます。連結関数は恒等関数や対 数関数,ロジット関数など様々な形をとることができま す。どれを用いるかはモデリングの仮定やモデルのあて はまりを吟味した上で決めれば良いかと思います。特に 問題がなければ,応答変数が従うと仮定した確率分布に 対応する正準連結関数を使用するのが良いでしょう。∼ (チルダ)は左辺が右辺の確率分布に従うことを意味し ます。*f* は *y* が従う確率分布の**確率関数**(離散分布の場 合)もしくは**確率密度関数**(連続分布の場合)を,θ は そのパラメータを示します。一般化線形モデルでは、応 答変数はその型に応じて,正規分布や二項分布,ポアソ ン分布などの指数型分布族に含まれる確率分布に従うと 仮定します\*4。

一般化線形モデルでは最尤法でパラメータ推定を行い ます。先ほどの確率(密度)関数 *f* をデータが与えられ た時のパラメータ θ の関数(*L*(θ | *yi*))としてみると,*n*

<sup>∗</sup> 名古屋大学大学院 生命農学研究科 森林生態生理学研究分野・日 本学術振興会特別研究員

<sup>\*1</sup> 応答変数は他にも従属変数とか目的変数,説明変数は独立変数 とか予測変数と呼ばれています。

<sup>\*2</sup> 名前の良く似た一般線形モデル (General linear model) は重回

帰と分散分析までを総合的にとらえたものです。

<sup>\*3</sup> いわゆる誤差項は無いことに注意。

<sup>\*4</sup> 英語文献中で出てくる,いわゆる error distribution は誤差分布 と訳されることもありますが,誤解をまねくので,このレジュ メ中では**応答変数の従う確率分布**としました。

個のデータを観測した時の尤度関数 *L* は以下の式で示す ことができます。

$$
L(\theta \mid y_1, \cdots, y_i, \cdots, y_n) = \prod_{i=1}^n L(\theta \mid y_i)
$$

この尤度関数を最大にするようなパラメータ θ を最尤推 定量と呼びます。実際には *L* の対数をとったもの(対数 尤度)を扱う方が便利な場合が多いです。

GLM を R で実行する上では,連結関数と応答変数の 従う確率分布について,ある程度の知識があれば十分か もしれませんが,尤度関数の立て方のあたりまで知って おくと理解が深まって,応用も利くと思います。

# 2 **ドブソン(**2008**)**2)P. 144 **の二項分布の例**

# 2.1 **データを眺める**

この節では二硫化炭素ガスに 5 時間暴露されたカブト ムシの死亡個体数とガス濃度との関係を GLM で解析し てみます(表 1)。

| ガス濃度                        | 実験に供した  | 死亡数 |
|-----------------------------|---------|-----|
| $(\log_{10} CS_2 mgl^{-1})$ | カブトムシの数 |     |
| 1.6907                      | 59      | 6   |
| 1.7242                      | 60      | 13  |
| 1.7552                      | 62      | 18  |
| 1.7842                      | 56      | 28  |
| 1.8113                      | 63      | 52  |
| 1.8369                      | 59      | 53  |
| 1.8610                      | 62      | 61  |
| 1.8839                      | 60      | 60  |

表 1 カブトムシの死亡データ

どうやらガス濃度が高くなるとカブトムシが死にやす くなりそうです。ただし,死亡数には上限があります。 ガス濃度を横軸に、死亡率(死亡個体数/サンプル個体 数)を縦軸にとり,図示してみましょう(図 1)。このよ うな割り算データは分母にくる数のサイズが分かるよう に図示するのが誠実です(この例では処理間でサンプル 個体数がほとんどばらついていないのであんまり意味な いのですが ✓ ...)。

```
> gas <- c(1.6907, 1.7242, 1.7552, 1.7842,
           + 1.8113, 1.8369, 1.8610, 1.8839)
> n.beetle <- c(59, 60, 62, 56, 63, 59, 62, 60)
> dead.beetle <- c(6, 13, 18, 28, 52, 53, 61, 60)
 plot(gas, dead.beetle/n.beetle, cex = n.beetle/40)
```
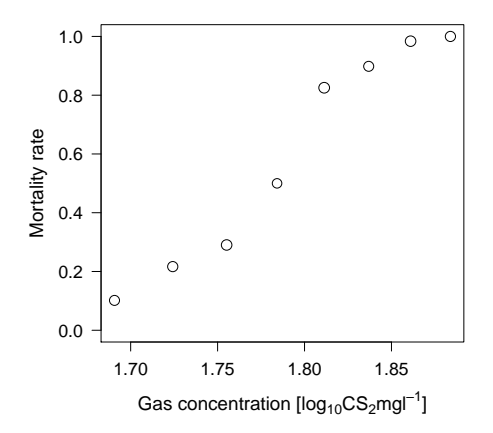

**図** 1 **ガス濃度とカブトムシの死亡率(死亡個体数** / **サンプ ル個体数)の関係。丸のサイズはサンプル個体数に比例する。**

- 2.2 **統計モデリングと** glm **関数によるパラメータ推定** ここで,
	- カブトムシの死亡個体数(y)が死亡率(p = y/N) とサンプル個体数(*N*)を上限値に持つ二項分布に 従う。
	- 死亡率(p)はガス濃度(x)が増加すると共に高ま るが,0 から 1 の間の値をとる。
	- 連結関数はロジット関数とする。

と仮定すると,以下の式で表現することができます。

$$
\log(\frac{p_i}{1 - p_i}) = \eta_i = \beta_0 + \beta_1 x_i
$$

$$
p_i = \frac{1}{1 + \exp(-\eta_i)}
$$

$$
y_i \sim \text{Binomial}(p_i, N_i)
$$

これを R の glm 関数では以下のように指定します。 family = binomial のデフォルトの連結関数はロジ ット関数になっています。詳しい指定方法については ?family を参照して下さい。

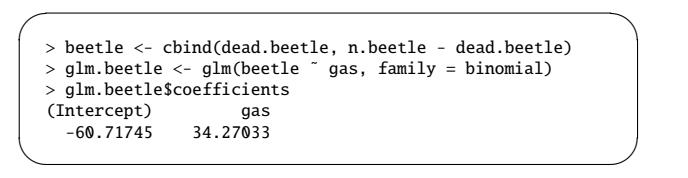

## 2.3 **予測値とその** 95% **信頼区間の推定**

次にモデルによる予測値を図に重ねます(図2)。

```
\leftarrow seq(min(gas), max(gas), by = 0.01)
```
- > eta.pred <- glm.beetle\$coefficients["(Intercept)"] + + glm.beetle\$coefficients["gas"]\*x
- $> p.pred \leftarrow 1/(1 + exp(-eta.pred))$

```
lines(x, p.pred)
```
✒ ✑ 続けて予測値の 95% 信頼区間(パラメータの 95% 信頼 区間については後述)を計算し,図に重ねます。このと

 $\qquad \qquad$ 

✏

 $\sqrt{2}$ 

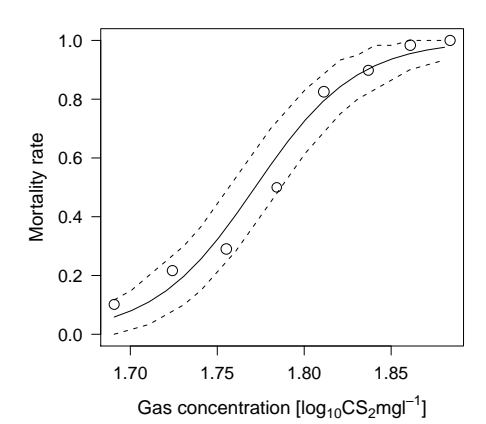

**図** 2 **ガス濃度とカブトムシの死亡率(死亡個体数**/**サンプル 個体数)の関係。丸のサイズはサンプル個体数に比例する。 実線は予測値を,破線は予測値の** 95% **信頼区間を示す。**

き,実際にはデータポイントごとに二項分布のサンプル 数(N)が異なりますが、今回はそれらの調和平均を丸め た値を用いて,*N* を固定して信頼区間を推定しました。 図を見ると信頼区間の幅は死亡率が 0 や 1 に近い時に狭 く、0.5 付近で最も広くなっています(物差をあてて見  $\overline{a}$ ると分かりやすいです)。

```
> mean.N <- round(length(n.beetle)/sum(1/n.beetle))
> p.lower <- qbinom(0.025, mean.N, p.pred)/mean.N
> p.upper <- qbinom(0.975, mean.N, p.pred)/mean.N
```
> lines(x, p.lower, lty = 2) > lines(x, p.upper, lty = 2)

#### ✒ ✑ 2.4 **パラメトリック・ブートストラップ**

先ほど,予測値の 95% 信頼区間の計算方法を紹介し たので,今度はパラメトリック・ブートストラップを用 いた回帰係数の信頼区間の推定方法を紹介します。この 方法を簡単に説明すると,まず推定したパラメータを含 むモデルを用いて乱数データを発生させ,その乱数デー タを応答変数にしてパラメータを再推定します。このシ ミュレーションを繰り返すことで,パラメータの信頼区 間を推定します。

 $\frown$   $\frown$   $\frown$ 

```
> n.sim <- 1000 # シミュレーション回数
> beta <- data.frame(beta0 = rep(NA, n.sim),
                      beta1 = rep(NA, n.sim))> eta <- glm.beetle$coefficients["(Intercept)"] +
         glm.beetle$coefficients["gas"]*gas
> p \leftarrow 1/(1 + \exp(-eta))N \leq n.beetle
 > sapply(1:n.sim,
    function(i)y.random <- rbinom(length(p), N, p)
+ beetle.random <- cbind(y.random, N - y.random)
+ beta[i, ] <<- glm(beetle.random ˜ gas,
                          family = binomial)$coefficients
    + })
> beta.ci <- apply(beta, 2, quantile,
                    prob = c(0.025, 0.975))> beta.ci
          beta0 beta1
2.5% -72.61395 29.59513
97.5% -52.42950 40.95304
```
 $\qquad \qquad \qquad$ 

#### 2.5 optim **関数による最尤推定**

*n* 個のデータを観測した時の尤度は *L* = ∏*<sup>n</sup> i f*(*yi*) と いう掛け算の形をとります。このままでは *f*(*y*) が極端 に小さかったり大きかったりする場合にふれが大きくな るため,対数尤度 *LL* = log(*L*) = ∑*<sup>n</sup> i* log(*f*(*yi*)) について 考えます。*LL* は単純に *L* の対数をとっただけなので *L* が最大のとき,*LL* も最大値をとります。この *LL* を最 大にするようなパラメータを求めたいわけです。実際に optim 関数は、与えられた関数を最小にするようなパラ メータを推定するので,*NLL* = −*LL* について考えます。 二項分布の確率関数は *f*(*y*) =*<sup>N</sup>* C*yp y* (1 − *p*) *<sup>N</sup>*−*<sup>y</sup>* なので,  $\sqrt{2}$ optim に与える関数を以下のように記述します。

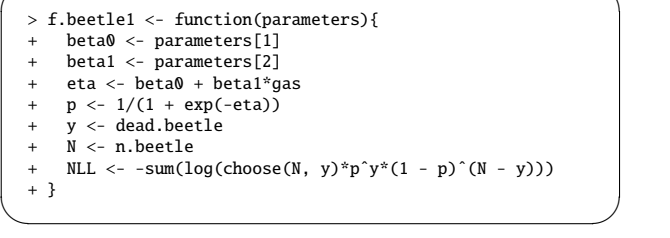

続いて適当な初期値を与えて optim を実行します。初 期値は関数型を考えたり,グラフから適当に読み取るべ きなのですが,今回はズルして glm の推定結果に近い値 を入れておきました ✓ \*5。 ✏

 $>$  optim.beetle1 <- optim(c(-60, 30), fn = f.beetle1) > optim.beetle1\$par [1] -60.73001 34.27737

最初に行った glm.beetle\$coefficients の値と見比 べて見てください。ほぼ等しいことが分かります。今回 は確率関数を直接記述しましたが、R には各種確率分布 の確率(密度)関数が最初から入っているので,信頼区 間の計算をしたときと同様に,それらを利用することが できます。

 $\sqrt{2\pi i}$ 

✒ ✑

```
> f.beetle2 <- function(parameters){
     beta0 <- parameters[1]
     beta1 <- parameters[2]
     eta <- beta0 + beta1*gas
  + p \leq 1/(1 + \exp(-eta))+ y <- dead.beetle
     N \leftarrow n.beetle
     NLL \leftarrow -sum(dbinom(y, N, p, log = T))+ }
 > optim.beetle2 <- optim(c(-60, 30), fn = f.beetle2)
✒ ✑
```
<sup>\*5</sup> できるかぎりそれっぽい値になるよう努力して下さい。初期値 によってうまくいかない場合があります。

# 3 McCullagh & Nelder**(**1989**)**5)P. 300 **のガ ンマ分布の例**

# 3.1 **データを眺める**

この節では血液の凝固時間(秒)と血漿濃度(%)の関 係を GLM で解析してみます(表 2)。このデータは glm 関数のヘルプに入っているものですが,今回はそのうち の lot1 だけ使います(そのため変数名を time に変更 しました)。

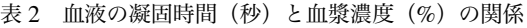

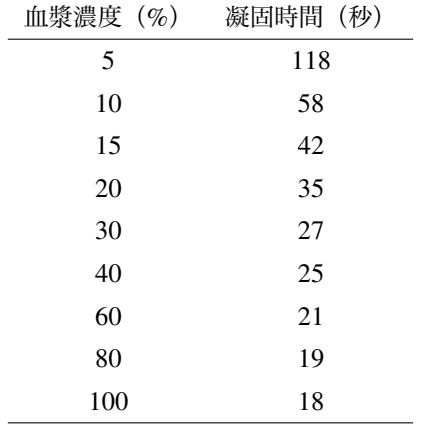

血漿濃度が高くなるにつれて凝固時間は短くなるよ うです。横軸に血漿濃度の対数値\*6,縦軸に凝固時間を とって図示してみます(図 3)。

 $\leftarrow$  c(5, 10, 15, 20, 30, 40, 60, 80, 100) > time <- c(118, 58, 42, 35, 27, 25, 21, 19, 18)  $> plot(log(u), time, ylim = c(20, 140))$ 

 $\overline{a}$ 

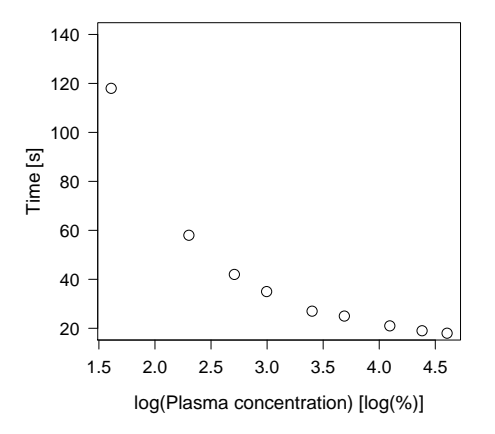

**図** 3 **血漿濃度(**%**)の対数値と血液の凝固時間の関係**

- 3.2 **統計モデリングと** glm **関数によるパラメータ推定** ここで,
	- 凝固時間(*y*)は正の値を示す連続データなので,ガ ンマ分布に従う。
	- 血漿濃度の対数値(*x*)に対する凝固時間の減少具合 が双曲線的なので,連結関数には逆数関数を用いる。
	- shape パラメータ  $(\alpha)$  は常に一定。
	- scale パラメータ(*s*)が線形予測子の変化に応じて 変化する\*7。
	- ガンマ分布の平均は αs,分散は αs<sup>2</sup>。

と仮定すると,以下の式で表現することができます。

$$
\eta_i = \beta_0 + \beta_1 x_i
$$

$$
E(y_i) = \alpha s_i = 1/\eta_i
$$

$$
y_i \sim Gamma(a, s_i)
$$

これを R の glm 関数では以下のように指定します。 family = Gamma のデフォルトの連結関数は逆数関数に なっています。  $\sqrt{2\pi i}$ 

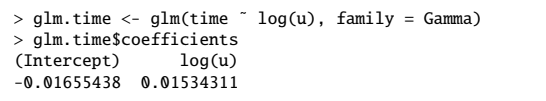

帰係数だけ見て「説明変数は応答変数に対して正の影響 log(u) の回帰係数が正の値になっていますが,これは 連結関数が逆数関数のためです。この場合のように、回 を及ぼしている」と判断しないで下さい。

 $\qquad \qquad$ 

### 3.3 **予測値とその** 95% **信頼区間の推定**

 $\qquad \qquad$ 次にモデルによる予測値とその 95% 信頼区間を計算 しますが、信頼区間を計算する際に, shape パラメータ の最尤推定値が必要になります。そこで,まず shape パ ラメータを計算しておきます。ガンマ分布の GLM では shape パラメータは dispersion パラメータの逆数にな ります。1/summary(glm.time)\$dispersion で計算 できるのですが,glm 関数では繰り返し重み付け最小 自乗法でパラメータ推定を行っているので,この shape パラメータの推定値は最尤推定値と異なる場合がありま す\*8。というわけで,以下のようにして shape パラメー タ(a)の最尤推定値を計算します。

<sup>\*6</sup> いきなり対数をとっていますが,とらない場合も後で試してみ て下さい。尤度がずいぶん低くなります。

<sup>\*7</sup> scale パラメータの代わりに rate パラメータ(1/*s*)を指定する こともできます。ガンマ分布を扱う際には,混乱を避けるため に scale なのか rate なのか,どちらの話をしているのか明示し ておく必要があります。

<sup>\*8</sup> といってもどちらの shape パラメータでも信頼区間の幅はそん なに変らないのですが...。ちなみに回帰係数の推定値は最尤推 定値とほとんど変わりません。

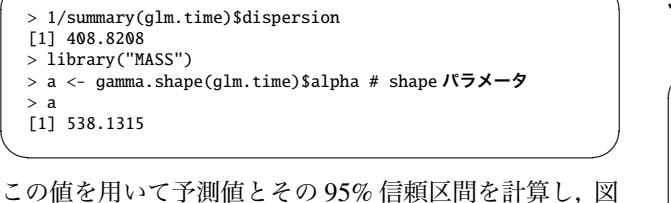

示します (図 4)。

 $\sqrt{2}$ 

```
\leftarrow seq(1.6, 4.6, by = 0.1)
 > eta.pred <- glm.time$coefficients["(Intercept)"] +
              + glm.time$coefficients["log(u)"]*x
> time.pred <- 1/eta.pred
> s.pred <- 1/eta.pred/a # scale パラメータ
> time.lower <- qgamma(0.025, shape = a, scale = s.pred)
 time.upper \langle - qgamma(0.975, shape = a, scale = s.pred)
> lines(x, time.pred)
> lines(x, time.lower, lty = 2)
> lines(x, time.upper, lty = 2)
```
これまた少し分かりにくいので,物差をあてて見てほし

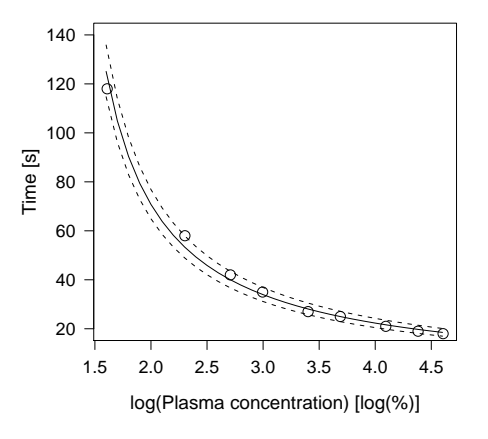

**図** 4 **血漿濃度(**%**)の対数値と血液の凝固時間の関係。実線 はモデルの予測値を,破線は予測値の** 95% **信頼区間を示す。**

いのですが. x 軸の値が小さくなると (scale パラメータ が大きくなる)と信頼区間の幅が大きくなるのが分かり ます。

#### 3.4 **パラメトリック・ブートストラップ**

 $\sqrt{2}$ 

先ほどの二項分布の例と同様にパラメータの信頼区間 を推定します。

```
n.sim < -1000> beta <- data.frame(beta\theta = rep(NA, n.sim))
+ beta1 = rep(NA, n.sim))
> eta <- glm.time$coefficients["(Intercept)"] +
         glm.time$coefficients["log(u)"]*log(u)
  s < -1/eta/a # scale
  sapply(1:n.sim,
         function(i)random.y \leq rgamma(length(s),
+ shape = a, scale = s)
+ beta[i, ] <<- glm(random.y ˜ log(u),
                               family = Gamma)$coefficients
         + })
> beta.ci <- apply(beta, 2, quantile,
                    prob = c(0.025, 0.975))> beta.ci
            beta0 beta1
2.5% -0.01809224 0.01460593
97.5% -0.01483667 0.01601967
```
 $\qquad \qquad \qquad$ 

#### $\sqrt{2\pi i}$ 3.5 optim **関数による最尤推定**

同様に optim 関数で最尤推定します\*9。

```
> f.time <- function(parameters){
    beta < - parameters[1]
    beta1 <- parameters[2]
    + a <- parameters[3] # shape パラメータ
+ eta <- beta0 + beta1*log(u)
    + s <- 1/eta/a # scale パラメータ
    NLL < -sum(dqamma(time, shape = a,scale = s, log = T)+ }
> optim.time <- optim(c(-0.016, 0.015, 530), fn = f.time)
> optim.time$par # beta0, beta1, shape パラメータ
[1] -0.01655432 0.01534309 538.14832592
```
 $\qquad \qquad$ 

### 4 **終わりに**

✏

 $\sqrt{2}$ 

 $\qquad \qquad$ 今回は R の統計機能の紹介を担当してくれとのこと で,R と言えば GLM かなと思い,自分が GLM の存在 を知った頃に知りたかったこと,調べるのが困難だった ことを中心にまとめました\*10。それでもけっこうな量に なってしまいました...。今回述べてはいないけど知って おいて欲しいことは他にもあります\*11。キーワードを後 で述べておくので,自分で調べてみて下さい。

> 最近では GLM に関する書籍や情報も増えてきました が,これ一つだけを見ておけば大丈夫というものは特に 無いように思われます。自分がこれまで触れてきた中で 良いと思うものをあげておくので参照してみて下さい。 いろいろな本を読んで,R **で実験して**自身の知識を高め て欲しいと思います。

> また、情報源によって表現が異なったり\*12, 勘違いし ているものも時にはあるので注意が必要です。本や論 文中の数式も間違っていることも時にはあります。自分 も極力それを無くすように記述してきましたが,文章や コードの誤り,不適切な表現等ありましたらご連絡下さ  $V^*$ <sup>13</sup>.

- \*11 多重検定とか多重共線性,検定 vs モデル選択,頻度主義者 vs ベイジアンみたいに,面倒いし宗教的だったりして,自分では あんまり触れたくないこともあります...。
- \*12 単に deviance と書いてあっても,−2*LL* のことを指さない場合 もあります。
- \*13 連絡先(garageit(at)gmail.com)。あ,2 章と 3 章で変数名がか ぶっているのがあるのは許して下さい

<sup>\*9</sup> 警告が出ますが,ガンマ分布の shape パラメータや scale パラ メータは正の値しかとらないので,パラメータ値の探索の過 程でそれらが負になると警告が出ます。しかし、optim は気 を取り直して計算を続けてくれているので気にしなくて良い です。method = "L-BFGS-B"にすると,パラメータの探索範 囲を狭めることができますが,今回の例題ではデフォルトの "Nelder-Mead"の方がうまくパラメータを推定できるようで す。気になる人は試してみて下さい。

<sup>\*10</sup> GLM を使ってみたくて使い始めた R ですが、実は自分の研究 では glm 関数を使う機会がありませんでした...。

### 4.1 **他に勉強すると良いこと**

適当につらつらキーワードを並べておきます。

- いろいろな確率分布の特徴(連続 or 離散,上限・下 限,平均と分散の関係,関数型等々)。
- 回帰係数の検定。
- 情報量基準とモデル選択。
- 多重共線性。
- 引数 offset の使い道。
- 過分散(overdispersion)への対処。
- 一般化線形混合モデル(Generalized Linear Mixed Model: GLMM) やランダム効果。
- ベイズ統計学。
- マルコフ連鎖モンテカルロ(Marckov Chain Monte Carlo: MCMC)法。
- 統計学の歴史的経緯。
- ノンパラメトリック・ブートストラップ。

#### 4.2 **参考書・サイト**

個人的に役に立つと思う本とウェブサイトをあげてお きます。

- <sup>本</sup>
	- Ecological models and data (Bolker 2008)<sup>1)</sup>: と にかく最尤推定一筋な本です。すぐに役立つ知 識は載っていませんが,自身の技術を底上げす ることができます。
	- 一般化線形モデル入門 (ドブソン 2008)<sup>2</sup>: 長 らく絶版で入手困難でしたが,最近第 2 版が翻 訳されました。あまり系統立てて書かれていな い気がしますが,分かりやすいです。
	- 計算統計 II (伊庭ら 2005)<sup>3)</sup>: GLM とは直接関 係ありませんが,良い統計の本だと思います。
	- 統計学を拓いた異才たち(サルツブルグ 2006)  $7$ : 統計の歴史を楽しく読めます。
	- 統計モデル入門 (丹後 2000)<sup>8</sup>): 知りたいこと はだいたい書いてある良い本だと思いますが, 難解です。
	- S-PLUS による統計解析(ヴェナブル・リプリー 2001)<sup>9</sup>): S-PLUS のコマンドが書いてあります が,R でも使えるので役に立ちます。難解です。
	- 生物統計学入門 (山田・北田 2004)<sup>10)</sup>: 確率分 布の話がきちんと書いてある良い入門書だと思 います。
- ウェブサイト
	- KuboWeb4): 生態学者なら(でなくても)はずせ

ません。統計学授業は一読しておくと良いと思 います。ここで offset 技も習得して下さい。

- RjpWiki<sup>6)</sup>: 一般的な関数について分からないこ とは,まずはここで検索しましょう。
- 4.3 R **で統計をする際に**
	- なるべく新しいヴァージョンの R を使いましょう (バグが修正されているので)。昔インストールした 古いのを使い続けないこと。
	- 検定とかする前に,必ず図を描いて,視覚的に確か めること(河崎君担当箇所参照)。
	- 関数の使い方が分からない時,初めて使う時は必ず 関数の help を参照しましょう。
	- まともなテキストエディタを使いましょう(安部君 担当箇所参照)。

# **引用文献・サイト**

- 1) Bolker BM, 2008. Ecological models and data in R. Princeton University Press.
- 2) ドブソン AJ, 2008. 一般化線形モデル入門, 原著 第 2 版(Dobson AJ, 2002. An introduction to generalized linear models-2nd edition. Chapman & Hall. 田中豊・ 森川敏彦・山中竹春・冨田誠 訳). 共立出版.
- 3) 伊庭幸人・種村正美・大森裕浩・和合肇・佐藤整尚・ 高橋明彦, 2005. 計算統計 II マルコフ連鎖モンテカル ロ法とその周辺. 岩波書店.
- 4) KuboWeb. http://hosho.ees.hokudai.ac.jp/ <sup>∼</sup>kubo/index-j.html
- 5) McCullagh P & Nelder JA, 1989. Generalized linear models-2nd edition. Chapman & Hall.
- 6) RjpWiki. http://www.okada.jp.org/RWiki/
- 7) サルツブルグ D, 2006. 統計学を拓いた異才たち(Salsburg D, 2001. The lady tasting tesa. How statistics revolutionized science in the twentieth century. Henry Holt & Company. 竹内惠行・熊谷悦生 訳)日本経済新聞社.
- 8) 丹後俊郎, 2000. 統計モデル入門. 朝倉書店.
- 9) ヴェナブルズ WN・リプリー BD, 2001. S-PLUS に よる統計解析, 原著 第 3 版(Venables WN & Ripley BD, 1999 Modern applied statistics with S-PLUS-3rd edition. Springer-Verlag. 伊藤幹夫・大津泰介・戸瀬信 之・中東雅樹 訳). シュプリンガー・フェアクラーク 東京.
- 10) 山田作太郎・北田修一, 2004. 生物統計学入門. 成山 堂書店.